## **THE WEEKLY DISPATCH**

**PBS - Submit vs Save**

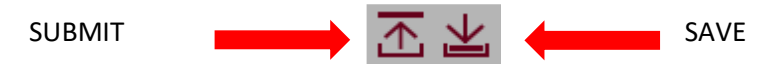

**Only your last SUBMITTED bids are used for the award process.**

### **If the Current Bid Period is open:**

When you SUBMIT your bid, a copy of your bids (Current, Default & Training) is sent to and stored in the PBS databank (server) AND saved to your device. When you submit your bids, PBS will display a pop-up with a confirmation number:

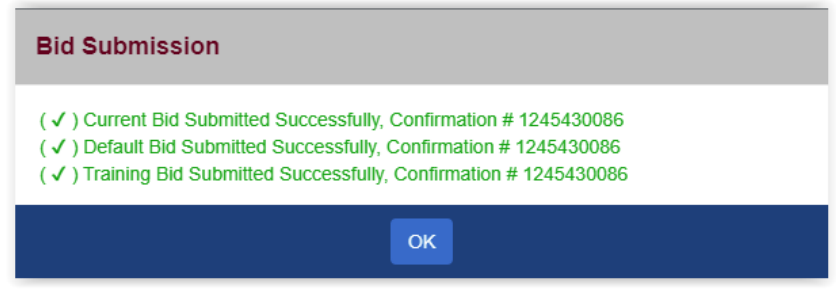

When you SAVE your bid, a copy of your bids (Current, Default & Training) is only stored within your browser on the device that you are using at the time. **You do not get a confirmation number when you save your bids.**

Remember that you may access PBS outside of the Current bid period to create and submit Training and Default bids.

### **If the Current Bid Period is closed:**

When you SUBMIT your bid, only your Default and Training bids will be submitted. If you also created a Current bid, it will only be saved and not submitted. In this case PBS, will display a pop up like this one:

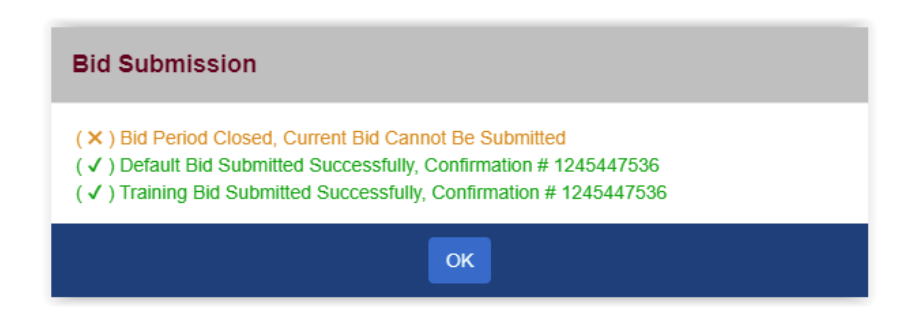

**If you want PBS to process your Current bid for your award, it must be submitted while the Current bid period is open.** 

Please refer to the Info Page in PBS for Current bid open/close dates and times.

# **ASTUCE DE LA SEMAINE**

### **PBS - Soumettre (***Submit***) vs Sauvegarder (***Save***)**

SOUMETTRE **<b>EXAMPLE 19** 4 4 5AUVEGARDER

**Seules vos dernières demandes SOUMISES sont utilisées pour le traitement des demandes.**

### **Si la période des demandes courante est ouverte**

Lorsque vous SOUMETTEZ votre demande, une copie de vos demandes (courante, par défaut et de formation) est envoyée et enregistrée dans la banque de données du serveur ET enregistrée sur votre appareil. Lorsque vous soumettez vos demandes, le SPP affiche une fenêtre contextuelle avec le numéro de confirmation :

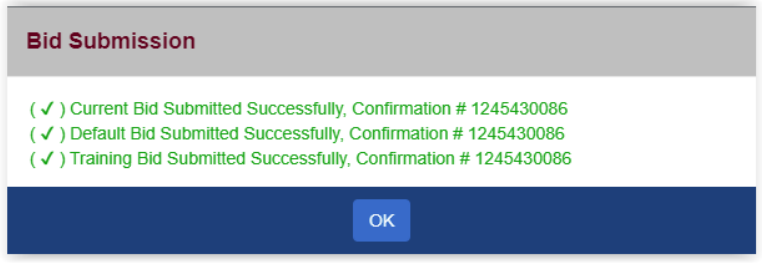

Lorsque vous SAUVEGARDEZ votre demande, une copie de vos demandes (courante, par défaut et de formation) est enregistrée sur l'appareil que vous utilisez à ce moment. **Vous n'obtenez pas de numéro de confirmation lorsque vous sauvegardez vos demandes.**

N'oubliez pas que vous pouvez accéder le SPP en dehors de la période des demandes courante pour créer et soumettre vos demandes de formation et par défaut.

#### **Si la période des demandes courante est fermée**

Lorsque vous SOUMETTEZ votre demande, seules les demandes par défaut et de formation seront soumises. Si vous avez également créé une demande courante, elle sera seulement sauvegardée et non soumise. Dans ce cas, le SPP affichera une fenêtre contextuelle comme celle-ci :

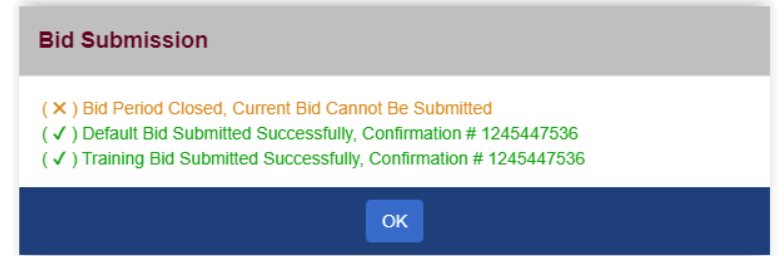

Si vous voulez que le SPP traite votre demande courante lors de l'attribution, elle doit être **soumise pendant la période des demandes courante.**

Veuillez-vous référer à la page Info dans le SPP pour les dates et heures d'ouverture/clôture de la période des demandes courante.